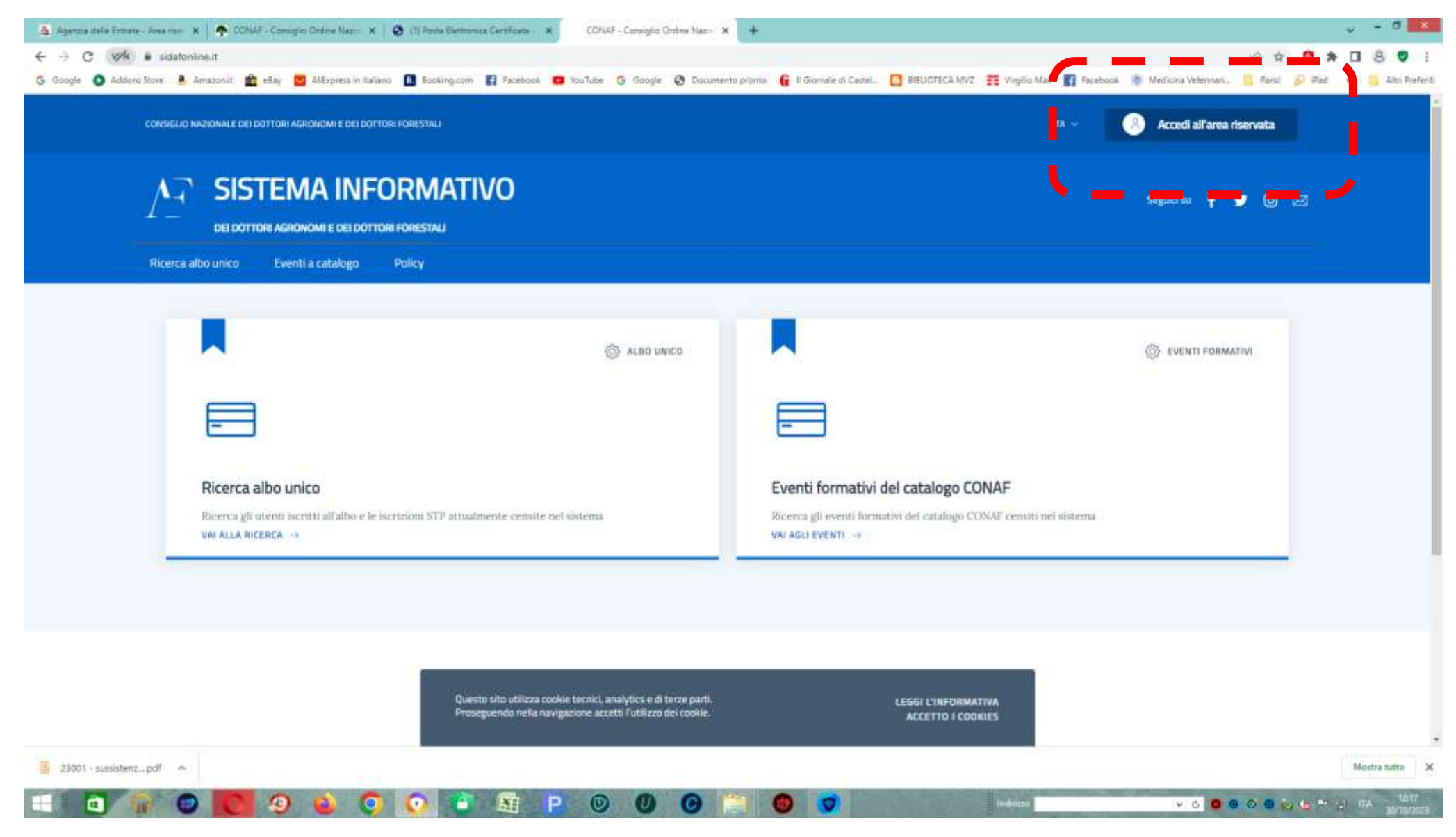

1 - dalla pagina iniziale del portale sidafonline.it selezionare l'opzione "accedi all'area riservata" in alto a destra

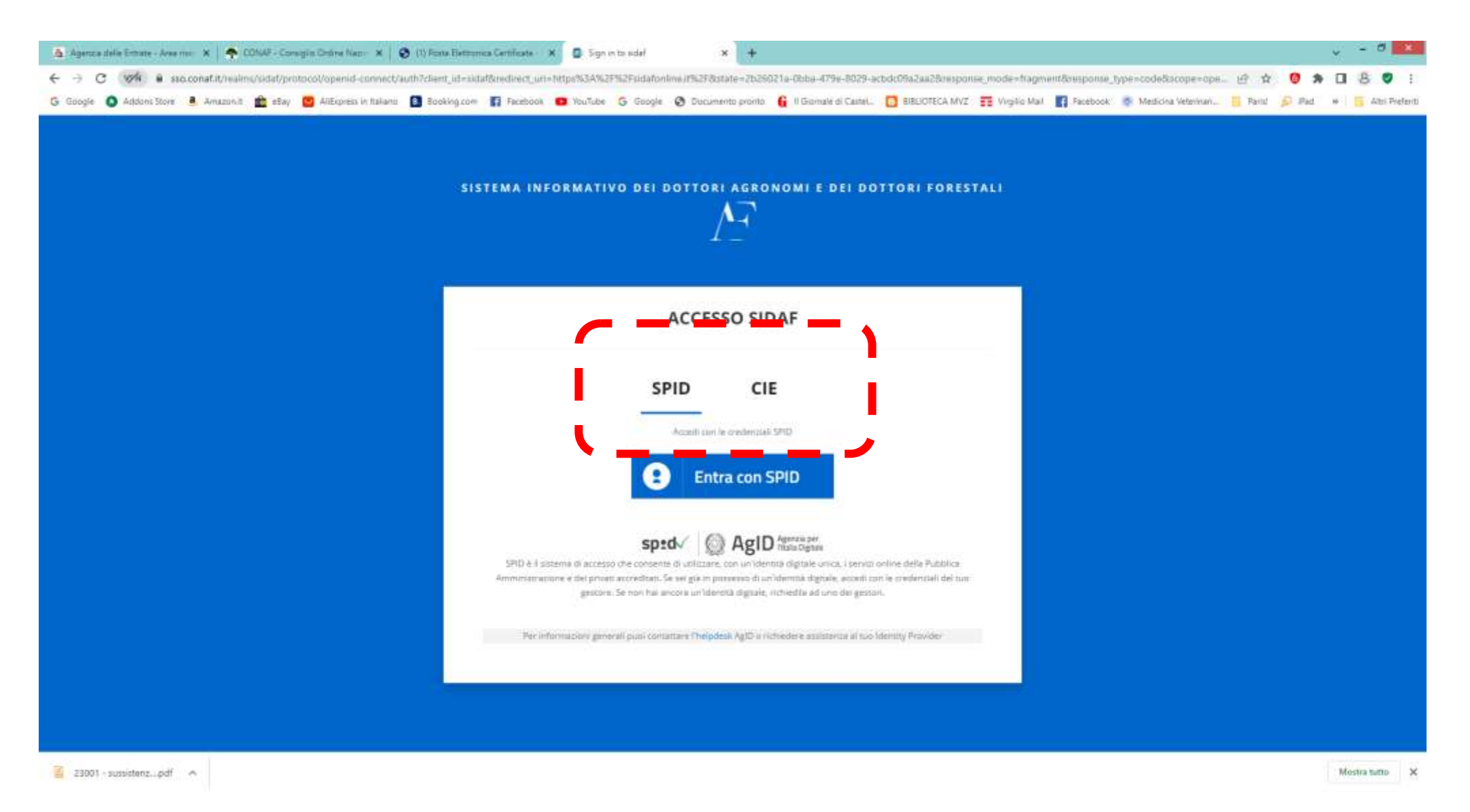

2 - dal menù successivo, scegliere se entrare nell'area riservata con SPID o CIE

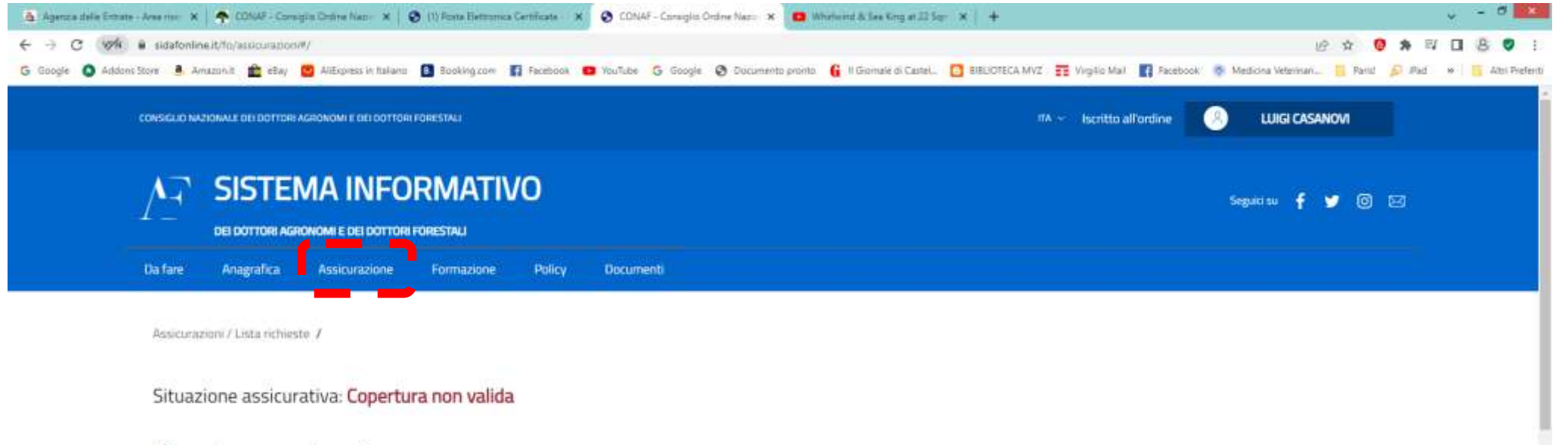

## Assicurazioni

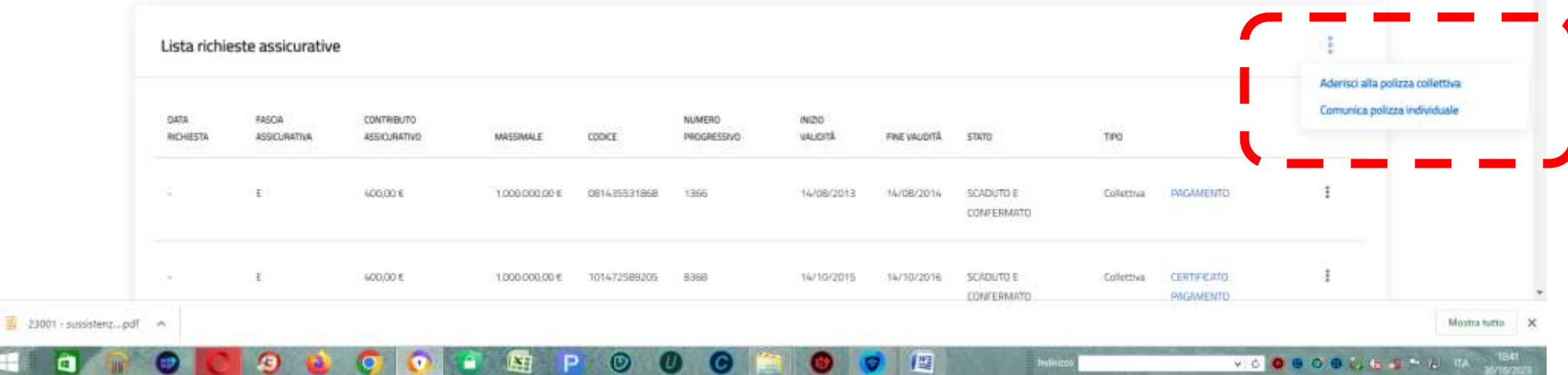

3 - dopo aver selezionato l'opzione "Assicurazione" in alto a destra, cliccare sul tre punti verticali a destra dello spazio "Lista richieste assicurative" e selezionare l'opzione "Aderisci alla polizza collettiva"